# **Downloading the MS Teams app**

You can access MS Teams via [Windows,](https://teams.microsoft.com/downloads) Google Play or the [Apple](https://apps.apple.com/ca/app/microsoft-teams/id1113153706) Store. MS Teams is also available through most popular web browsers, although MS Teams will not work with all browsers.

> Apple, Android and Windows each have free MS Teams app downloads at their media/content stores. Download and install today.

Microsoftmakes it easy to locate the version of MS Teams for your own devices and operating systems. Download and install today.

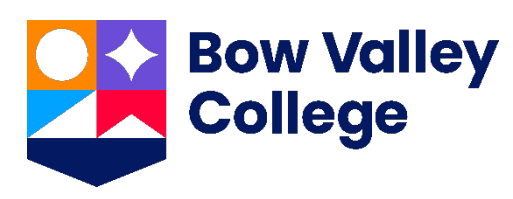

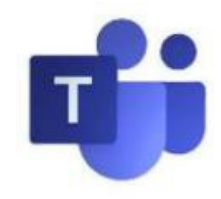

### **Option 1: Access downloads for all devices at [teams.microsoft.com/downloads](https://teams.microsoft.com/downloads)**

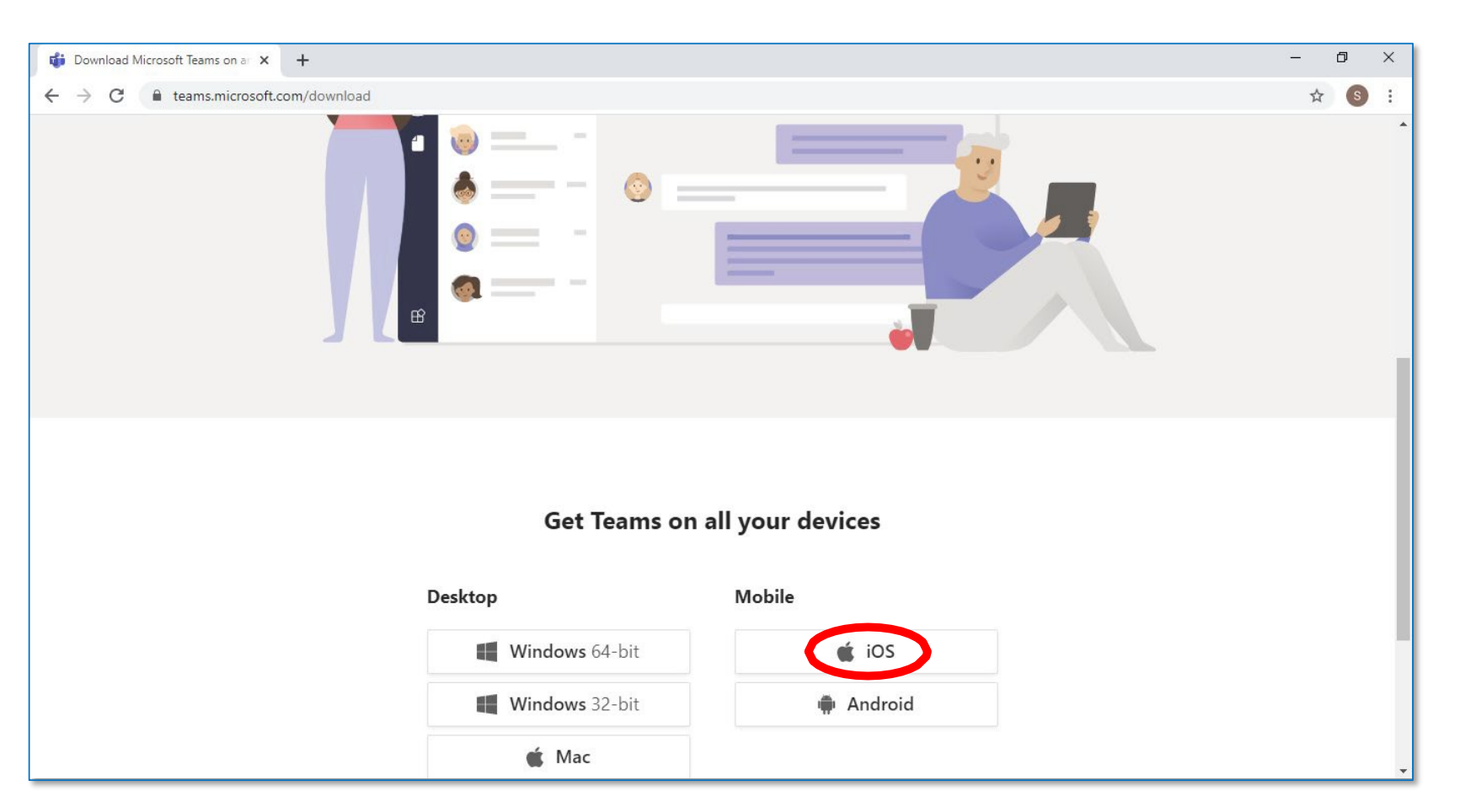

#### **Option 2: Access specific device OS app stores and/or download sites**

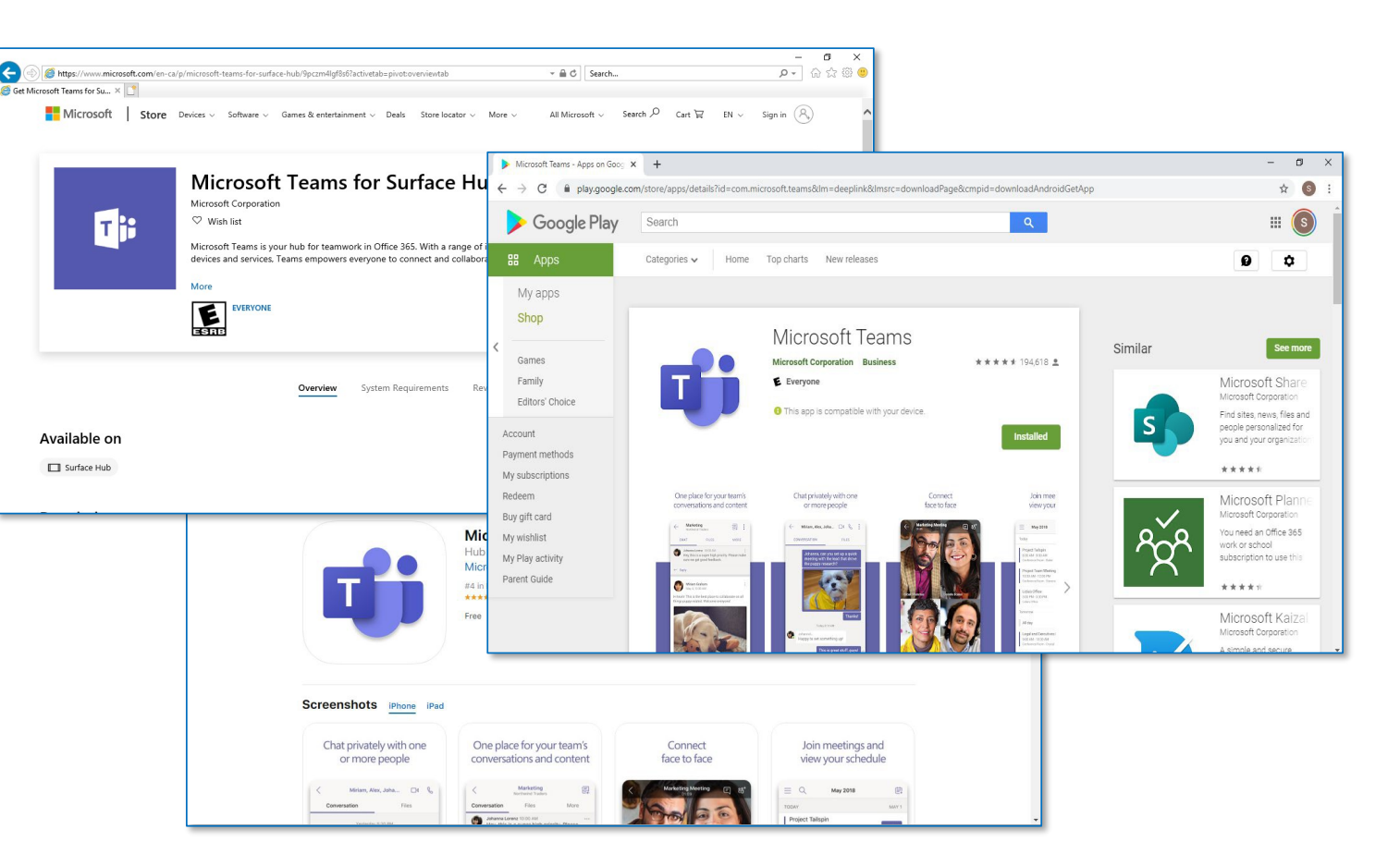

Trying to download on the Bow Valley College campus? Wi-Fi: eduroam Student Account: username and password

#### **ITS Service Desk 403-410-1611**

**[helpdesk@bowvalleycollege.ca](mailto:helpdesk@bowvalleycollege.ca)**

The Bow Valley College ITS Help Desk supports MS Teams technology issues.

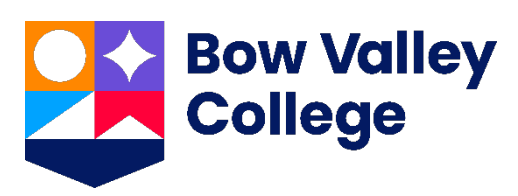

## **Additional student resources**